# WSJT, PROTOCOLO PARA TRANSMISIÓN.

# Descripción desde un punto de vista práctico del manejo de los distintos modos del programa de comunicaciones digitales WSJT de Joe Taylor K1JT.

Lo primero que quiero expresar es mi agradecimiento a Joe Taylor K1JT por el trabajo realizado para la confección de un programa que a todos nos ha facilitado las comunicaciones en VHF y superiores, hasta el punto de ser el programa más sensible que existe hoy día para comunicaciones entre radioaficionados. Con él ha conseguido superar en sensibilidad a la CW, el modo más antiguo y que hasta ahora no había sido mejorado en sensibilidad.

Joe Taylor K1JT (Premio Nobel de física en el año 1993), al que muchos de nosotros tuvimos la ocasión de conocer y asistir a su charla sobre el funcionamiento del programa, durante el Congreso Nacional de URE del año pasado en Blanes (Gerona).

Dado el gran éxito que están teniendo en la banda de dos metros los modos digitales, sobre todo JT65B y en particular para propagación vía TR y algo también para EME, y por la gran cantidad de estaciones nuevas que lo están intentando y todavía no han podido hacerse con un uso correcto del protocolo para TX-RX, voy a hacer una descripción del mismo sin pretender hacer una traducción del manual de funcionamiento, si no dar una explicación desde un punto de vista práctico, con arreglo a mi experiencia, en la utilización de estos modos digitales, tanto a través de comunicaciones vía EME, como MS y terrestre.

WSJT ha sido diseñado para trabajar en modos digitales con señales extremadamente débiles, con varios decibelios por debajo del nivel de ruido sobre todo en los modos JT65, que son los utilizados para EME y vía terrestre. JT65 es tan sensible que decodifica señales que el oído humano es incapaz de escuchar, e incluso en momentos de muy bajo nivel de ruido en la banda, decodifica señales en las que no se ve la trama en SpecJT.

WSJT dispone de cinco modos de transmisión. Para comunicaciones vía MS disponemos de JT6M para la banda de 6 m y FSK441 está indicado para la banda de 2 m y superiores. En cuanto a los modos JT65 para transmisiones EME tenemos JT65A para 6 m, JT65B para 2 m y JT65C para la banda de 70 cm y superiores. Estos modos están optimizados para cada banda teniendo en cuenta la diferencia del efecto Doppler producido en cada una de ellas por el desplazamiento lunar con respecto a la Tierra. Para comunicaciones vía terrestre no supone ninguna ventaja la utilización de uno u otro modo y es de uso y costumbre utilizar JT65B en cualquier banda según se puede apreciar en los foros y links de VHF y superiores.

Cuando la señal recibida es muy fuerte WSJT puede llegar a no decodificar el mensaje ya que, por saturación del sonido, se producen productos de intermodulación en la tarieta de audio, los cuales producen frecuencias no deseadas que despistan al sistema de decodificación. Entonces tenemos que proceder a atenuar la señal de audio que nos entra en la tarjeta de sonido para que no se produzca saturación de de la señal, esto se consigue bajando los controles de audio del receptor y de Windows, atenuando el control de ganancia digital situado en la parte inferior derecha de la pantalla SpecJT, figura 3, también se puede desconectar el previo de RF o girar la antena unos grados para atenuar la señal, aungue este ultimo método no lo considero muy aceptable.

#### Instalación y configuración.

Lo primero que tenemos que hacer es bajarnos el programa de http://pulsar.princeton.edu/~joe/K1JT/, que es totalmente gratuito para su utilización por radioaficionados de todo el mundo. Una vez que dispongamos de él, lo tenemos que instalar y configurar entrando en el menú –Setup- -Options- e iremos introduciendo nuestro indicativo, nuestro QTH locator, el puerto por donde conectaremos el módem para el PTT, marcar "Km" para que nos indique la distancia entre locators en kilómetros y la casilla EU para que los modos JT6M y FSK441 de MS aparezcan con la norma de texto para Europa. Conectar los cables coaxiales desde nuestro transceptor a la tarjeta de sonido del ordenador a través de un módem que aísle la RF entre ambos equipos y ajustar los niveles de sonido, tanto el de salida para TX ayudándonos con el ALC del equipo para no saturar nuestro transmisor, como el de entrada de audio hasta conseguir una cifra entre 0 y 3 dB como máximo sin señal de RX (sólo con el ruido de fondo) en la casilla "Rx noise" de la pantalla principal de WSJT. El ajuste se puede hacer con los controles de volumen del RX y del TX, con los controles de Windows y con el control de ganancia digital que está en la parte inferior derecha en la pantalla SpecJT, figura 3.

Cuando conectemos o desconectemos el preamplificador de RX nos varia el nivel de volumen que llega a nuestra tarjeta de sonido, a continuación tenemos que corregir nuevamente el nivel de volumen para volver a obtener una cifra alrededor de cero decibelios en la casilla Rx noise.

Una vez tengamos la configuración bien hecha es imprescindible sincronizar el reloj de nuestro ordenador con una precisión mejor que un segundo, esto es necesario para que WSJT pueda decodificar. La sincronización de la hora la podemos conseguir a través de la red con algún programa adecuado de los muchos que hay, con un GPS o a través de las emisiones horarias en onda corta.

La DF (diferencia de frecuencia) no puede ser superior ni inferior a 600 Hz, ya que JT65 no decodifica fuera de esos márgenes ignorando totalmente la señal recibida. Tampoco puede caer fuera de los márgenes que determine el valor de Tool cuando tengamos Freeze marcado. Así que, cuando estemos esperando que nos entre una nueva estación, debemos de tener Freeze desmarcado hasta que tengamos la señal que pretendemos recibir perfectamente localizada en SpecJT y, si entonces lo requiere, haremos el uso oportuno de las herramientas que necesitemos.

Si queremos ir guardando los textos decodificados podemos marcar en el menú Save -Save decoded-, de esta forma solo guardará los periodos que han sido decodificados y no nos hará extremadamente largo el archivo \*.WAV, con ficheros sin contenido interesante.

Cuando vayamos a trabajar vía EME en 2 m, debemos ir al menú, pulsar –Band- y marcar la frecuencia -144-. Esto es necesario para que WSJT calcule y nos presente bien los datos astronómicos y el valor del efecto Doppler con respecto a esa banda. Cada vez que cambiemos de banda no debemos olvidar pulsar Band y marcar la frecuencia correspondiente.

#### ¡Nuestro primer QSO!

Realizado todo esto, estamos en disposición de poder realizar nuestro primer QSO. Para ello existe un protocolo que debemos seguir rigurosamente. Una de las estaciones emitirá en el primer periodo durante un minuto completo, mientras nuestro corresponsal esta en recepción, al finalizar el primer periodo de un minuto el programa pasa automáticamente a recepción y la otra estación pasa al mismo tiempo a emisión en el segundo periodo y así sucesivamente.

Las frecuencias más utilizadas para comunicados vía EME son desde 144.110 hasta 144190 MHz., la frecuencia de llamada para modos digitales es de 144.138 MHz pero hay que tener mucho cuidado al trabajar en estas frecuencias en QSO vía terrestre, ya que es muy fácil interferir, sin darnos cuenta, estaciones trabajando en EME.

Para ir haciendo el seguimiento del QSO es interesante fijarse en los textos de la figura 1, que en este caso es la pantalla de EA5SE, y en la figura 2, que es la pantalla de EA3DXU, nuestro corresponsal.

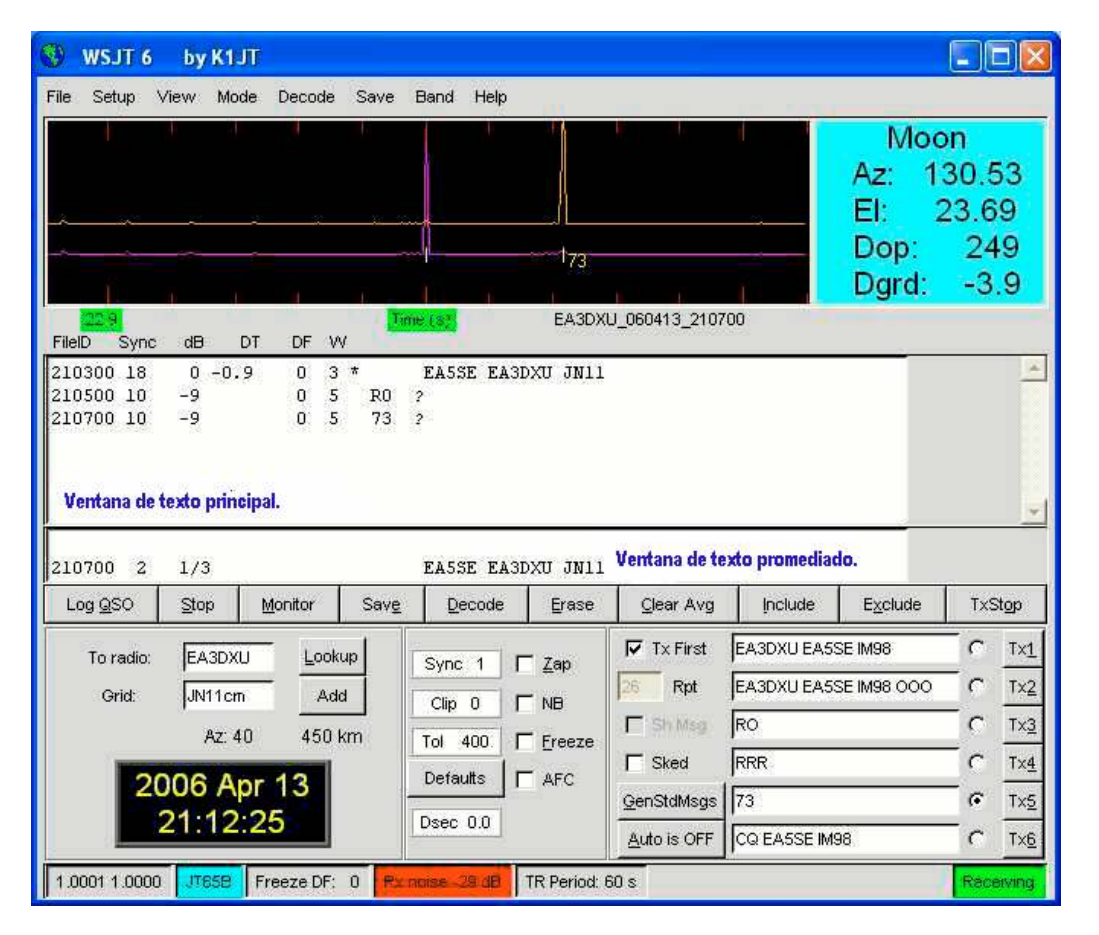

Figura 1. Pantalla JT65B de EA5SE en QSO con EA3DXU.

Para hacer llamada general en el primer periodo (minutos pares) marcaré el cuadrado "Tx first" y el circulito de la ventana "Tx6", que es donde está el CQ, a continuación pulsaré el botón "Auto is OFF". Cuando llegue el momento de entrar en transmisión, automáticamente empezará a enviar el texto de la ventana "Tx6" CQ EA5SE IM98. En el momento que me reciba la otra estación, hará doble click sobre mi indicativo en la ventana principal de texto (figura 2) y este pasará automáticamente a las ventanas de texto "Tx1" y "Tx2" (figura 2), pero sólo quedará marcada para enviar la casilla "Tx1" empezando a transmitir el mensaje, por ejemplo EA5SE EA3DXU JN11. Cuando yo reciba este texto haré doble click sobre su indicativo (EA3DXU) que pasara a mis ventanas "Tx1" y "Tx2" (figura 1), quedándose marcada para enviar "Tx2" y transmitiendo el texto EA3DXU EA5SE OOO. Al enviarle este mensaje le estoy confirmando que le he recibido llamándome a mí y pasándole el control OOO de OK. A continuación, él tiene que marcar "Tx3" para mandarme RO (su control RO es como el roger OK), que es su confirmación de haber recibido mis controles. Una vez que yo he recibido su RO (figura 1), le tengo que enviar "Tx4" RRR, cuando él la reciba (figura 2) pasará a enviarme el saludo de "Tx5" 73. Al recibirla figura 1 le tengo que enviar el mensaje de la casilla "Tx5" 73. La casilla del saludo es la única que envían ambas estaciones, de las demás no se repite ninguna. Ver como el 73 es el único texto que está en las figuras 1 y 2.

Esquemáticamente lo podemos resumir de la siguiente manera:

- (1) Yo envío CQ EA5SE IM98
- (2) Él envía EA5SE EA3DXU JN11
- (3) Yo envío EA3DXU EA5SE IM98 OOO
- $(4)$  Él envía RO
- (5) Yo envío RRR
- (6) Él envía 73
- (7) Yo envío 73.

Como volvemos a ver, no se repite ninguna casilla por ninguna de las dos estaciones, únicamente el saludo de cortesía "Tx6". También es posible modificar el contenido de las casillas de texto a enviar, por ejemplo, si queremos enviarle a nuestro corresponsal el control final en la casilla "Tx6", juntamente con el saludo, podemos cambiar su texto original por TNX QSO –21 dB 73. Esto con señales muy débiles en las que a la entrada se pierden signos, puede dificultar la decodificación ya que a JT65 le cuesta más decodificar los mensajes largos que los cortos por estar estos últimos predefinidos. Esta es otra de las cuestiones en las que el operador debe valorar la conveniencia de hacer esto o no, dependiendo de como estén las condiciones, ya que se arriesga a prolongar el QSO si nuestro corresponsal no nos recibe en condiciones optimas de producir decodificaciones con facilidad.

Téngase en cuenta que JT65 es mucho más sensible a los mensajes cortos como son: RO, RRR y 73, que a los mensajes largos de las casillas Tx6, Tx1 y Tx2.

JT65 empieza a decodificar aproximadamente en el segundo 53 del periodo de RX y tarda dependiendo de la velocidad del ordenador entre dos y cuatro segundos en decodificar. Hay que estar muy atento para marcar la casilla que queramos transmitir en el siguiente periodo antes de entrar en TX, ya que desde que WSJT hace la presentación del texto en pantalla hasta que entra en transmisión, solo tenemos unos cuatro segundos, pero son más que suficientes.

Hasta aquí todo ha sido muy bonito, por que en el QSO mostrado todos los datos han sido decodificados y mostrados a la primera. Pero va a haber muchas ocasiones en las que no vamos a recibir nada, en este caso debemos continuar enviando el mismo texto de nuestro periodo anterior de transmisión, así, al volverlo a recibir nuestro corresponsal entiende que no hemos recibido nada y él también tiene que continuar repitiendo el envío del mismo hasta que reciba confirmación de que le hemos recibido.

Todo esto también es válido para JT6M y FSK441, lo único que cambia es el texto de las ventanas Tx1 a Tx6, siendo el orden el mismo.

Si en algún momento queremos detener la transmisión podemos pulsar el botón "Auto is ON" o "Tx Stop".

La frecuencia de llamada en la banda de 2 m para MS es 144.370 MHz. Pero debemos procurar no saturar las frecuencias de llamada, al igual que se debe respetar 144.300 para SSB. Un método de llamada para MS, además de la clásica forma CQ EA5SE, es CQ .385 EA5SE. Esto ultimo significa que EA5SE está llamando en 144.370, pero está a la escucha en 144.385 y, cuando otra estación recibe este texto en 144.370, tiene que pasar el TX suyo a 144.385 y cuando yo le recibo paso mi TX a .385 y terminamos el QSO descongestionando la frecuencia de llamada para MS y sin QRM por parte de todas las estaciones que están llamando en esa frecuencia.

También se pueden hacer las citas en el cluster o en el chat directamente fuera de 144.370 MHz. Aquí os paso dos buenas direcciones para apuntarse a un buen chat para VHF y superiores. El primero es español, creado y mantenido por nuestro amigo Jesús EA7DFH, http://chat.ea7dfh.com/, y el otro http://www.on4kst.com/chat/start.php. En ambos casos hay que registrarse.

Un QSO se considera válido en JT65 bien sea vía EME o terrestre, cuando las dos estaciones han recibido como mínimo una el OOO y la otra el RO, pero así queda muy frío y algo inseguro, en realidad hace falta una segunda confirmación que es el RRR. Hasta aquí ambos corresponsales tienen conocimiento que han recibido los dos indicativos y los dos controles. Sin embargo por cortesía, debemos de enviar el saludo de "Tx5" 73. Solamente en algunos concursos se evita el saludo por premura de tiempo en algunos momentos.

Cuando estamos transmitiendo, WSJT no envía los textos tal y como nosotros los tenemos escritos en las ventanas de transmisión. El programa los convierte en una cadena de números para enviarlos y, cuando son recibidos por la otra estación, los algoritmos de cálculo son los que se encargan de convertirlos en texto. Aunque esto parezca complicar el programa, es una de las claves para hacerlo más sensible.

En WSJT es posible dedicarnos sólo a la escucha para controlar la actividad de la banda en cualquiera de sus modos, pero, para que decodifique las señales entrantes, tendremos que pulsar la tecla Monitor y el programa irá presentando en pantalla un periodo tras otro, los textos recibidos.

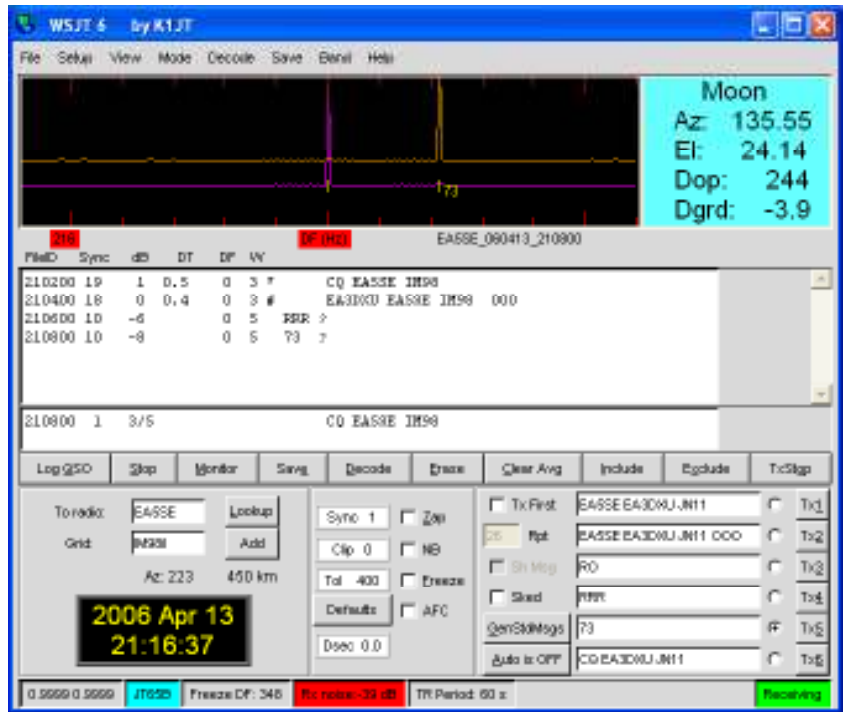

## Figura 2. Pantalla JT65B de EA3DXU en QSO con EA5SE.

Las herramientas de WSJT.

El mayor número de herramientas nos lo encontramos en la sección de JT65 en cualquiera de los submodos. Haremos una breve descripción para ir familiarizándonos con ella.

Erase, borra el texto de la pantalla principal y de promediado, pero no borra los datos contenidos en la memoria de promediado.

Clear Avg, borra los datos almacenados en la memoria de promediado. Cada vez que se termina un QSO, tenemos que tomar por costumbre pulsar el botón Clear Avg para borrar los datos que pueda haber en la memoria correspondiente al QSO anterior ya que estos interfieren el cálculo que hace WSJT para el promediado, con los datos entrantes del nuevo QSO.

Sync, determina el umbral de sincronismos de JT65, lo normal es tenerla a valor "1", variando su valor según las necesidades para determinar el umbral de decodificación para señales débiles. Es posible que esta sea la herramienta menos utilizada del programa. Yo solo la he utilizado a nivel de experimentación.

Zap, muy interesante y necesario, este cuadradito deberemos marcarlo cuando tengamos un pajarito en la banda pasante. Con el marcado WSJT tendrá en cuenta cualquier frecuencia de tono continuo para eliminarla del cálculo a la hora de decodificar. Esta herramienta funciona bastante bien. Son pocas las veces que un pajarito, si no es muy fuerte con respecto a la señal entrante, impide la decodificación.

NB, el cuadradito NB lo marcaremos en presencia de ruidos del tipo de ignición, este hace el mismo efecto que el NB del equipo y es eficaz cuando tenemos ruidos de líneas eléctricas, de bujías de motores de gasolina etc. El umbral se determina con el valor de la casilla Clip que está a su lado, valores muy altos pueden afectar negativamente a la sensibilidad.

Freeze, cuando marcamos esta herramienta actúa como un filtro pasa banda con una anchura determinada por el valor seleccionado en la casilla Tool, con lo cual WSJT, a la hora del cálculo que hace para decodificar un periodo, se ahorra tener en cuenta todos los ruidos y parásitos que hay fuera de ese pasa banda.

Un buen manejo de estas herramientas significa poder completar muchos QSO de difícil decodificación. También es determinante conocer el funcionamiento del promediado de JT65 y el buen manejo de Freeze, Tool, Include y Exclude.

Defaults, al pulsar este botón pone al valor de origen los datos de las ventanitas de encima.

AFC, es el control automático de frecuencia, este hay que activarlo cuando la estación que estamos recibiendo deriva su frecuencia de transmisión. A mí, en una ocasión, me funcionó hasta los 35 Hz de desviación, pero siempre responde bien hasta 15 Hz.

Tx First, marcaremos este cuadradito cuando queramos transmitir en primer periodo, que son los minutos numero par. Si queremos transmitir en segundo periodo, minutos numero impar, tenemos que tenerlo desmarcado.

Dsec, debe de estar a 0.0, este valor solo se varía en el caso de que el corresponsal tenga alguna diferencia de tiempo en el reloj de su ordenador. Este valor tenemos que restituirlo a 0.0 al mismo terminar el contacto, ya que nos puede dar problemas en nuestro próximo QSO si se nos olvida.

GenStdMsgs, este botón pasa a las ventanas de texto de transmisión Tx1 y Tx2 el contenido de la ventana To radio.

Tx1 a Tx6, estos botones son para poner en cualquier momento en transmisión el contenido de la ventana situada a su lado. Por ejemplo, si nos damos cuenta que hemos entrado en transmisión con la ventana "Tx4" RRR y nos toca transmitir "Tx5" 73 inmediatamente pulsamos "Tx5" y WSJT continuará transmitiendo a partir de ese momento 73.

To radio, es la ventana de texto donde automáticamente se copia el indicativo del corresponsal al dar doble click sobre él en la ventana de texto principal o de promediado. Si este indicativo se encuentra en la base de datos del fichero call3.txt, automáticamente se imprimirá el locator de nuestro corresponsal en la ventana "Gris" situada inmediatamente debajo.

En la ventana "To radio" también podemos introducir el indicativo del corresponsal a mano. Si pulsamos el botón "Lookup" aparecerá su locator en la ventana Grid siempre que esté en la base de datos. Si conocemos su locator también se puede introducir a mano pulsando a continuación el botón "Add" para añadirlo a la base de datos.

Al introducir el locator de nuestro corresponsal, el programa nos presenta debajo el rumbo de antena en grados y la distancia en Km. Si introducimos el locator con las cuatro primeras cifras solamente, el programa nos dará la referencia del rumbo y la distancia referido al centro de la cuadrícula.

Mirando la parte inferior izquierda de la pantalla principal de WSJT, nos encontramos una casilla cuya numeración tiene que indicar 1.0000 1.0000, o lo más próximo. Esta cifra es la referencia de la frecuencia de la tarjeta de sonido de nuestro ordenador. Si aparecen valores inferiores a 0.9995 o superiores a 1.0005, WSJT puede llegar a decodificar mal o incluso no decodificar nada. En algunas circunstancias estos valores se descompensan solos, la solución puede ser cerrar y volver a abrir el programa de nuevo. Si continúa sin solucionarse, para corregir este problema lo podemos hacer en el menú "Setup" "Options" y escribir en las casillas "Rate in" y "Rate out" los mismos números que aparecen en la pantalla principal. Si así tampoco se remedia, es que tenemos algún problema en la tarjeta de sonido o esta es de mala calidad.

SpecJT.

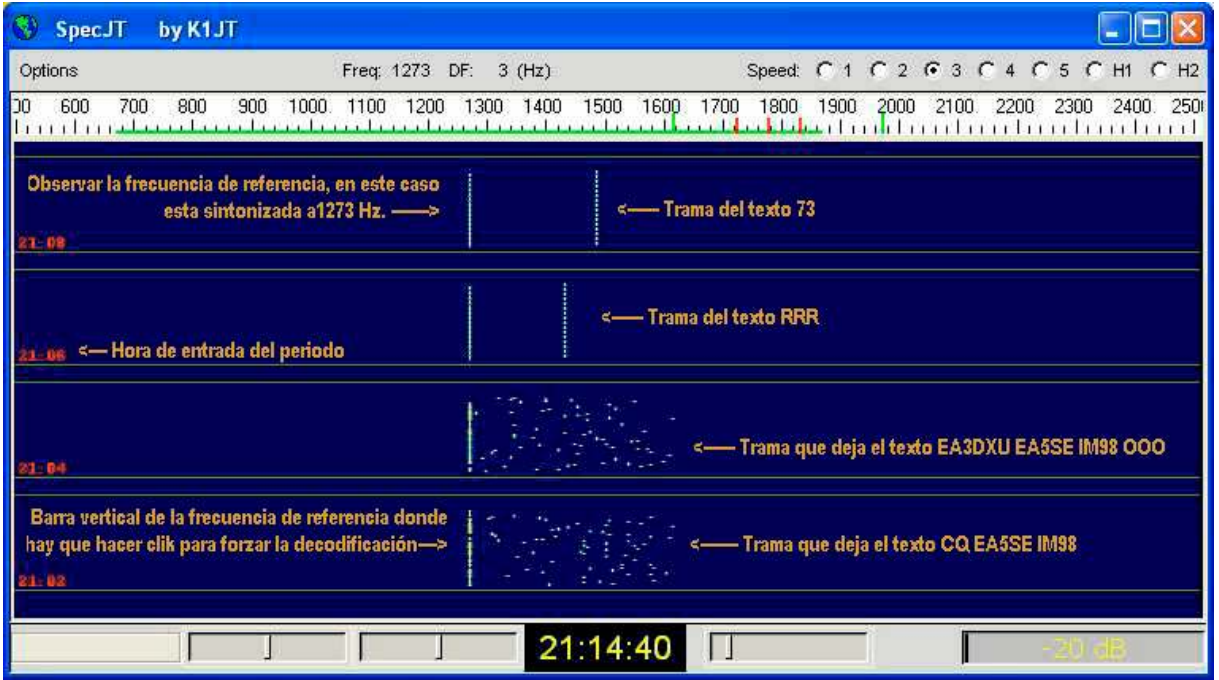

# Figura 3. Se aprecia la señal de entrada al RX en los distintos periodos del QSO.

En la figura 3 podemos apreciar el medidor de espectro que acompaña al programa WSJT. En él podemos apreciar las trazas blancas que representan las señales de audio que están entrando a través de nuestro receptor. Estas señales están representadas, en forma, tiempo y frecuencia, como información para su posterior manipulación en el caso que tengamos que forzar la decodificación o con otros fines.

Las marcas verticales en color blanco de la izquierda que se aprecian en SpecJT (figura3) a la frecuencia de 1270 Hz, es la frecuencia de referencia.

Estas señales tienen que entrar lo más limpias posible, rectas, totalmente verticales y completas. Si se tuercen hacia un lado significa que al corresponsal le deriva la frecuencia, si le faltan puntitos a lo largo de ellas significa que se está perdiendo información durante la recepción.

Si observamos la zona azul del SpecJT de la figura 3, podemos observar de abajo a arriba como a las 21:02, EA3DXU está recibiendo mi CQ EA5SE IM98, a las 21:04 recibe mi EA3DXU EA5SE IM98 OOO, a las 21:06 recibe el RRR y a las 21:08 recibe el 73. Esta es la secuencia que se queda en el spectran después de un QSO y dónde se pueden apreciar las distintas formas que deja el texto de cada casilla desde Tx1 a Tx6.

Siempre que queramos forzar una decodificación tenemos que poner el cursor exactamente encima de la línea blanca vertical de la izquierda y hacer doble click sobre él.

SpecJT nos muestra en su parte superior el menú Options, la frecuencia de audio a la que esta entrándonos la señal de RX, la diferencia de frecuencia (DF) con respecto a la frecuencia de referencia de WSJT, y el Speed. El "Speed" es la velocidad de refresco de la pantalla, y cuanto mayor es la velocidad, mayor es el consumo de recursos en nuestro PC. Debajo tenemos la escala de frecuencia calibrada en Hz., Mas abajo, la grafica de la señal de entrada, separando cada periodo con la hora de inicio, y la última línea de abajo contiene, de izquierda a derecha, los botones para la regulación del brillo y el contraste, el reloj en hora UTC, la ganancia digital y el indicador de nivel en decibelios, el cuál dije anteriormente que tiene que estar regulado a cero dB, todo lo más hasta 3 dB.

El menú Options nos brinda varias posibilidades para la configuración de la pantalla del SpecJT y la regulación de los niveles de entrada y salida de audio.

### Cuando JT65 no decodifica.

No siempre tenemos la suerte de que al final de la recepción de un periodo se produzca la decodificación del mensaje, aún en el caso que estemos viendo la señal de entrada en el SpecJT y a primera vista esta nos pueda parecer buena. Esto puede ser debido a múltiples causas, ajenas al programa, como señal muy débil, ruidos en la banda, pajaritos, etc. No siempre es posible

hacer la decodificación forzando el programa, pero son muchos los casos en los que si podremos terminar el QSO con un poco de habilidad. Tener en cuenta que cada QSO suele ser un mundo distinto al anterior, dada la multitud de factores que intervienen en cada uno.

Cuando recibamos en el SpecJT una señal y al final del periodo esta no sea decodificada debemos de hacer rápidamente un estudio visual de la pantalla y observar todo lo anormal que pueda haber en ella. Por ejemplo, si hay algún pajarito pulsaremos para marcar Zap, si desvía la frecuencia de nuestro corresponsal marcaremos AFC, si tenemos mucho ruido marcaremos NB ajustando el valor óptimo con Clip.

También podemos estar viendo la pantalla de SpecJT y observar que no ocurre nada de lo anterior o se produce alguna combinación de las anteriores con pérdida de signos en la entrada de la señal y no hay decodificación.

Para empezar a forzar al programa a decodificar, primero es necesario conocer como funciona el promediado en JT65. En este modo los textos entrantes, una vez decodificados, se presentan en la ventana principal, que es la mayor, o en la de promediado, que es la que hay inmediatamente debajo. Es posible que en uno o unos pocos periodos consecutivos no entre todo el texto completo por falta de signos que se pierden por distintos motivos y no se produzca la decodificación, pero JT65 va almacenando en un fichero de promediado todos los periodos y los va comparando hasta que entiende que ha completado el texto, en este caso lo presenta en la ventana de promediado. JT65 puede tardar en algunos casos hasta 20 minutos o más para completar y presentar el texto, dependiendo de la calidad de la señal recibida en cada periodo, por lo que no hay que desesperarse para conseguir un QSO.

También podemos forzar al programa a realizar este trabajo, utilizaremos las herramientas Freeze, Tool, Decode e Include o Exclude.

Si hacemos doble click sobre la línea vertical izquierda en SpecJT, que es la frecuencia de referencia para hacer el cálculo para decodificar, automáticamente se marca Freeze. El valor Tool se pone a 50 Hz, que es la anchura del paso de banda, y vuelve a decodificar. Si ya tiene información suficiente presentará el texto en pantalla principal, en caso contrario mostrará un \* o el signo # sin presentar texto, después si creemos que la señal recibida es útil podemos pulsar el botón Include que fuerza otro promediado. Puede ser que después de marcar Include veamos que la señal no era tan buena como creíamos, entonces podemos marcar Exclude para eliminarla del promediado. Si después de todo esto JT65 presenta el texto esperado sólo tenemos que continuar con el protocolo de transmisión hasta terminar el QSO, en caso contrario habrá que esperar a ir recibiendo más periodos hasta que JT65 nos complete el texto esperado y nos lo presente.

Todavía es posible forzar más el promediado. Si la señal entrante no ha sido decodificada podemos dar un solo click sobre la línea vertical izquierda en SpectJT, marcar Freeze, poner Tool tan bajo como 10 Hz. pulsar "Decode" y si no decodifica pulsar "Incluye". Muchas veces este es el momento donde se puede producir una decodificación si no lo ha hecho en algún paso anterior.

En alguna ocasión se suelen producir falsas decodificaciones con indicativos que nos pueden resultar extraños, que no esperamos recibir en ese momento o no lo vemos lógico. Esto suele ocurrir principalmente cuando se tiene conectado "Aggressive" en el menú "Decode" – JT65 – -Aggressive-. Este sistema fuerza mucho la decodificación hasta poder producir decodificaciones falsas en algunas ocasiones. Es ahí donde está la habilidad del operador para poder distinguir si un indicativo entrante puede ser o no real.

Nos encontraremos en alguna ocasión recibiendo alguna señal aparentemente limpia a niveles de –21 dB, con la sorpresa final que JT65 no ha decodificado. Se suele dar el caso de que, con el preamplificador de RX conectado, el ruido de fondo amplificado por él pueda tapar pajaritos muy débiles producidos por el ordenador, que no escuchamos ni vemos en la pantalla SpecJT. Sin embargo WSJT, por su alta sensibilidad, sí los detecta a la hora de decodificar produciendo error. Esto se puede evitar pulsando Zap.

Otra situación anómala que se nos puede presentar es que nos entre un tono continuo (pajarito) en la frecuencia de 1300 Hz, por ejemplo, y la señal del corresponsal nos esté entrando en la frecuencia de 1270 Hz, con sólo 30 Hz de separación (ver figura 3). En la figura 3 SpecJT está limpio de señales extrañas; el tono continuo que me refiero en 1300 Hz nos lo tenemos que imaginar nosotros para ver el ejemplo. Esto a primera vista puede parecer un QSO insalvable pero, con cierta práctica y habilidad, si el tono continuo que tenemos ahí en medio no es muy fuerte lo podremos solucionar. ¿Cómo? Marcaremos Zap, si no decodifica marcaremos "Freeze" y pondremos "Tool" a 10 Hz, pulsaremos un click sobre la frecuencia de referencia de la señal del corresponsal y después pulsaremos "Decode", si no decodifica pulsamos "Incluye" y que haya suerte. Pero os garantizo que en estas ocasiones, si se sigue este procedimiento, en uno o varios periodos se puede conseguir la decodificación. Pensemos que no siempre es posible decirle al corresponsal que haga QSY.

Es muy importante practicar hasta conseguir un buen manejo de las herramientas del programa en JT65. Todas ellas ayudan mucho a lograr QSO que parecen perdidos y la mejor manera es ir haciendo QSO poquito a poco apoyándonos en el chat

hasta conseguir un poquito de práctica. Todos los operadores experimentados están dispuestos a ayudar a las estaciones que empiezan a iniciarse en estos modos.

## Enviando controles y QSL.

En JT65 las señales con las que se trabaja tanto vía terrestre como en EME están por debajo del nivel de ruido y no cabe pasar señal de S-meter ya que la aguja no suele marcar nada y se pasa OOO como control por parte de una estación y RO por parte de la otra. Entonces cada uno tiene que poner en la casilla que normalmente tenemos para el RST en la QSL, el control que ha enviado bien sea "O" o "RO". En la casilla Mode no pondremos SSB, pondremos JT65. También podemos añadir la señal en dB que nos ha marcado el programa, ejemplo "RO" -23 dB u "O" –23 dB. Y como dicen que toda información es poca, si la aguja del S-meter marca algo también se puede indicar por algún lugar de la QSL, pero esto ultimo casi es imposible que se dé en comunicados vía EME.

Yo, en la tarjeta QSL, solamente pongo los datos que envio durante el QSO, nunca los recibidos.

En las tarjetas QSL debemos poner todos los datos posibles referentes al QSO y también publicarlos en los cluster formateados ya que estos sirven para confeccionar estadísticas y mapas de propagación.

 No hay que preocuparse porque al principio parezca difícil el manejo de WSJT, sólo es cuestión de algo de práctica y trabajar con el programa. Son ya muchos los radioaficionados EA y EB que lo están utilizando perfectamente y consiguiendo DX extraordinarios en momentos en que sería imposible en otro modo. Solo hay que ver los chat y el cluster de VHF.

Esta modalidad está muy extendida en América del Norte y en Australia por vía terrestre. Aquí en Europa se está empezando ahora en estos modos. Pienso que este verano va a haber buena actividad para aprovechar tropos muy débiles y hacer comunicados a gran distancia. Este sistema no lo recomiendo para propagación vía E (esporádica), dado que requiere más tiempo para realizar un QSO y tampoco tiene mucho sentido al ser más fuertes la señales de E.

Para transmisiones EME se pueden hacer muy buenos QSO aprovechando la salida y la puesta de la Luna con estaciones relativamente pequeñas aprovechando los medios que disponen las estaciones medianas y grandes.

Siempre es mejor para las estaciones pequeñas aprovechar días en los que las condiciones estén mejores de -3 dB de degradación y que la luna esté en su órbita lo más cerca a la tierra. Esto, y que la temperatura de ruido cósmico sea lo más baja posible, ayuda mucho.

El mejor link para citas y ver la actividad de EME en el instante, es: http://www.chris.org/cgi-bin/jt65eme.

Hay paginas Web en español dedicadas a VHF donde se explica con detalle el funcionamiento de WSJT y la forma de trabajar en EME, una de ellas y muy interesante es la de Gabriel EA6VQ, visitar http://www.vhfdx.net/eme\_e.html.

Esto es sólo una pequeña guía ya que son muchas las combinaciones que se pueden dar en distintos QSO, pero estoy a vuestra disposición en correo@ea5se.com.

73 de Hermógenes Fernández. EA5SE.